## **Zoom Set Up**

- Go to zoom.us
- Select "SIGN UP, IT'S FREE!"

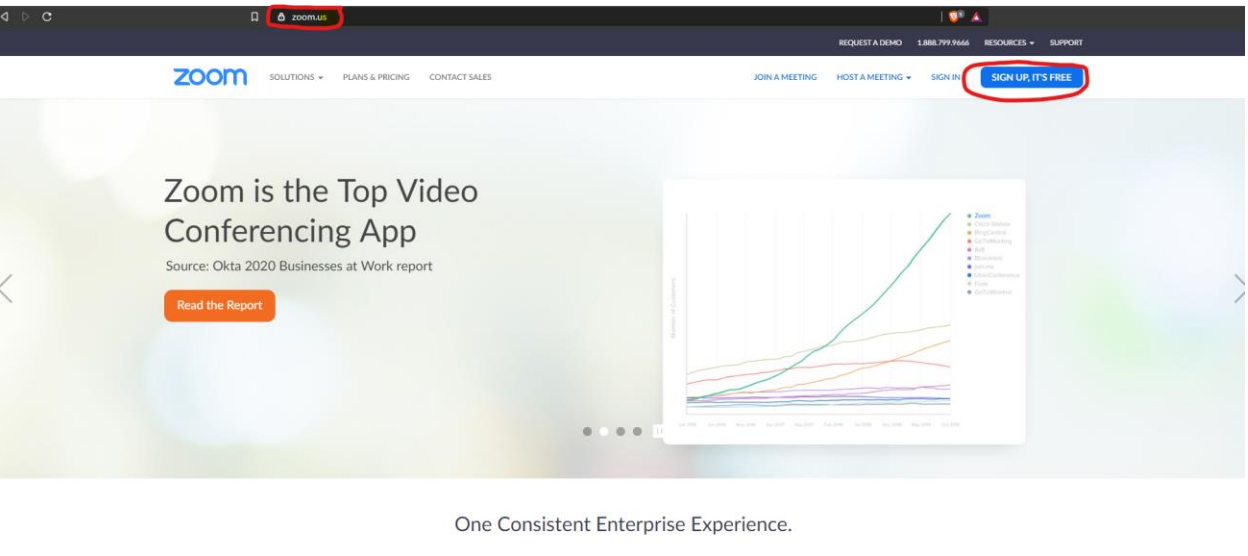

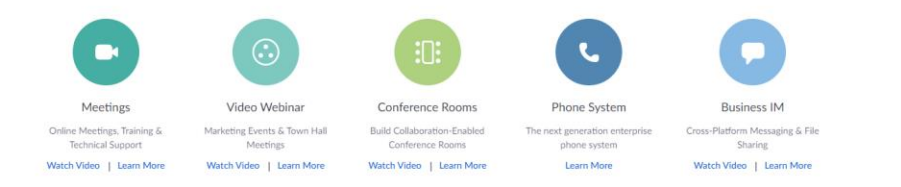

 $\circledR$  Help

• Enter in your ORU email address.

## Sign Up Free

Your work email address

Zoom is protected by reCAPTCHA and the Privacy Policy and Terms of Service apply.

Sign Up

By signing up, I agree to the Privacy Policy and Terms of

Service.

• An email to complete the sign-up process will be in your inbox. Click "Join the Account" in the email.

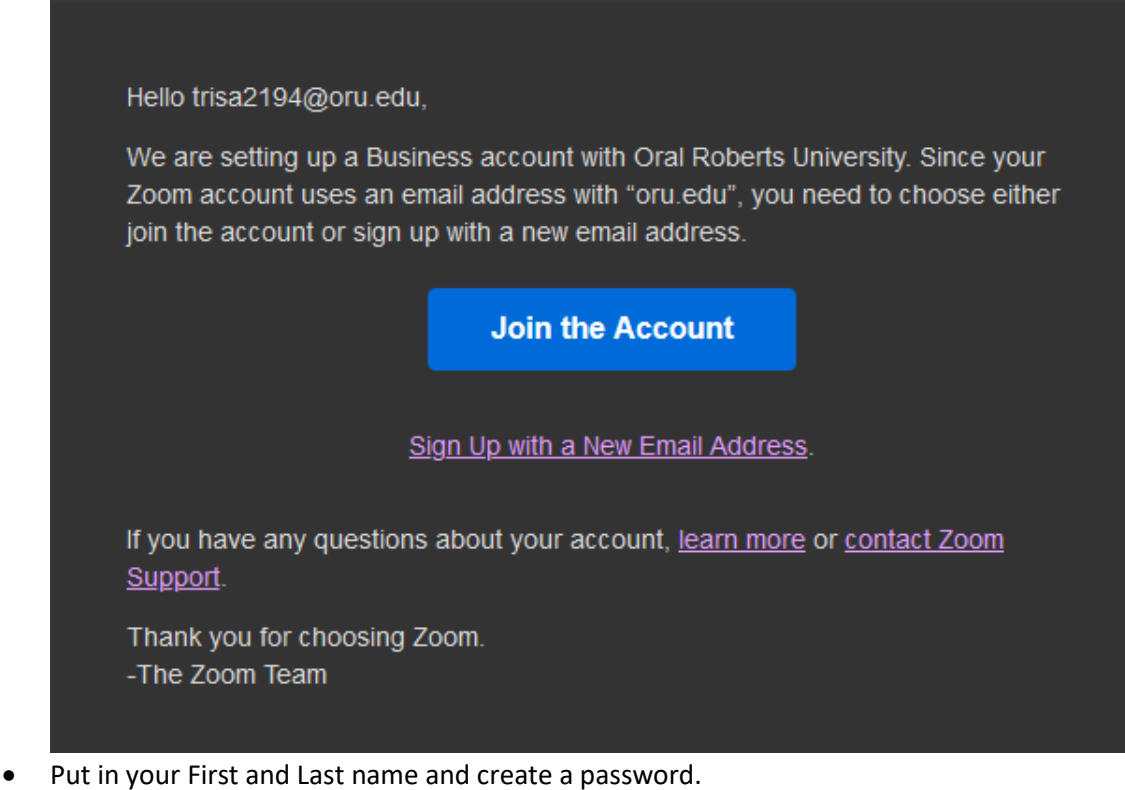

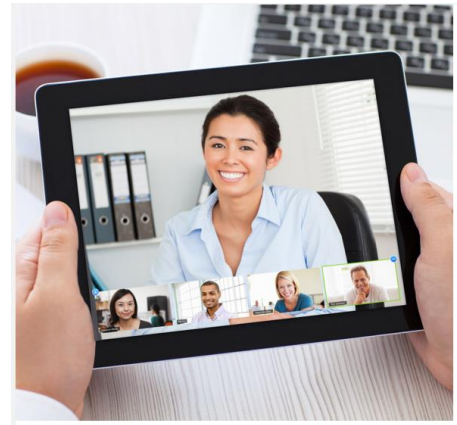

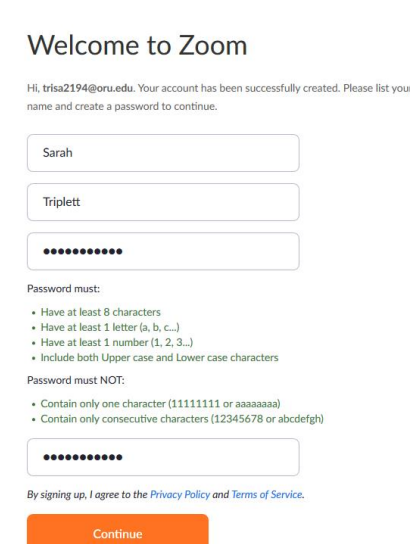

• Skip the "Don't Zoom Alone" and select "Go to My Account" on the following screen.

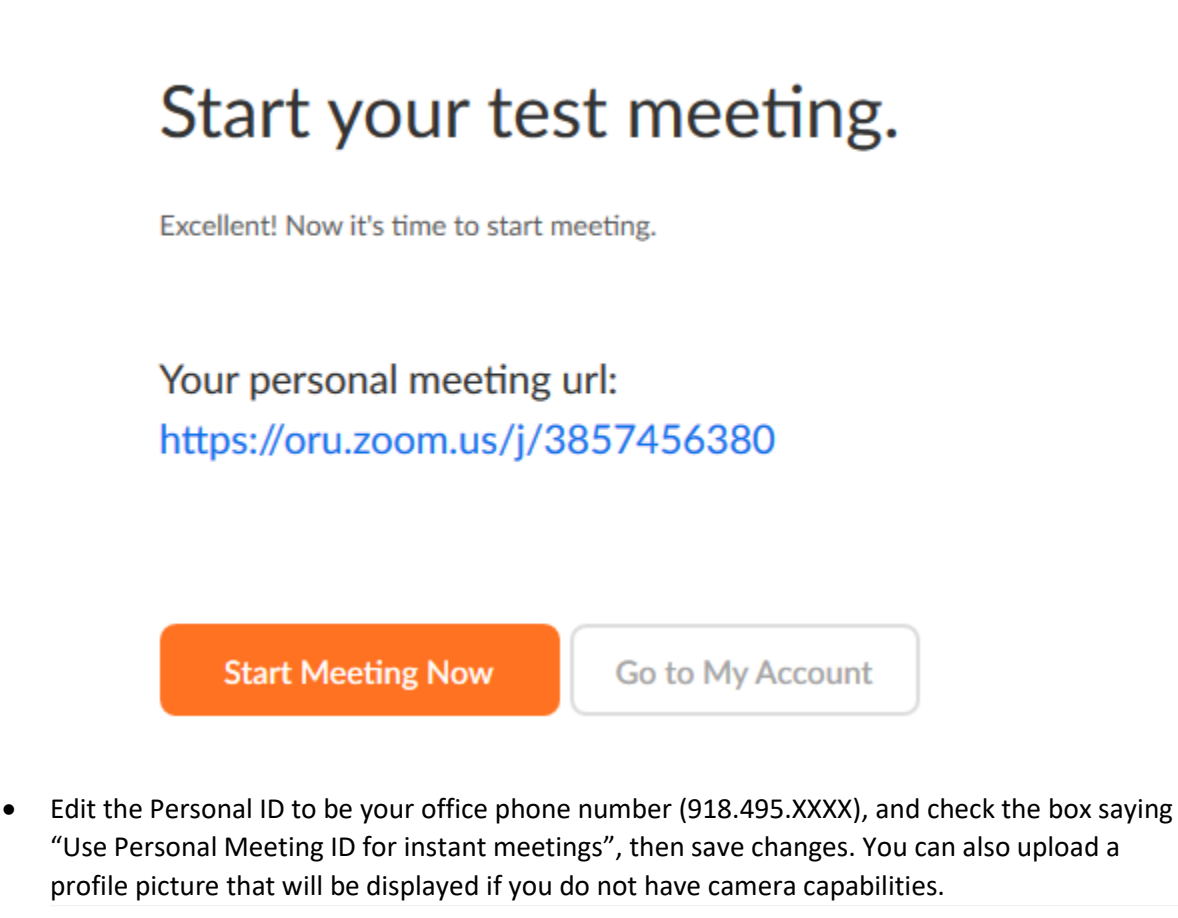

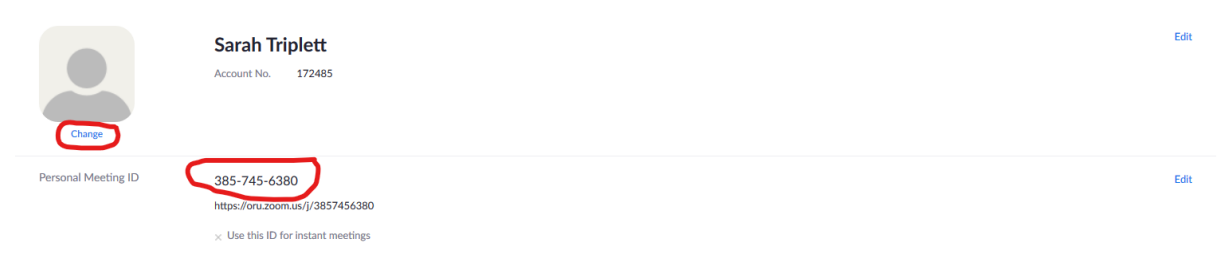